## **Como usar no portal admin o recurso de validação de entidades e relacionamentos?**

Produto: Pedido de Vendas

**1-** No Portal Admin ir em "**Manutenção**", depois em **Validação de Entidades** /**Relacionamentos.**

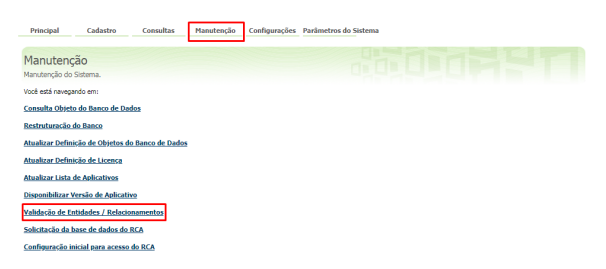

**2-** Escolher a opção **Produto** e clicar no botão **Iniciar.**

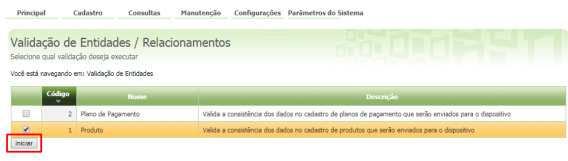

## Artigos Relacionados

- [Erro 503 ao acessar portal de](https://basedeconhecimento.maximatech.com.br/pages/viewpage.action?pageId=87130338)  [integração MaxPromotor](https://basedeconhecimento.maximatech.com.br/pages/viewpage.action?pageId=87130338)
- [O que fazer para habilitar ou](https://basedeconhecimento.maximatech.com.br/pages/viewpage.action?pageId=4653112)  [desabilitar no portal](https://basedeconhecimento.maximatech.com.br/pages/viewpage.action?pageId=4653112)  [Administrado o Histórico de](https://basedeconhecimento.maximatech.com.br/pages/viewpage.action?pageId=4653112)  [Pedido?](https://basedeconhecimento.maximatech.com.br/pages/viewpage.action?pageId=4653112)
- [Como verificar km total](https://basedeconhecimento.maximatech.com.br/pages/viewpage.action?pageId=4653953)  [realizado pelo vendedor?](https://basedeconhecimento.maximatech.com.br/pages/viewpage.action?pageId=4653953)
- [Como consultar](https://basedeconhecimento.maximatech.com.br/pages/viewpage.action?pageId=4653265)  [Representante no Portal](https://basedeconhecimento.maximatech.com.br/pages/viewpage.action?pageId=4653265)  [Executivo?](https://basedeconhecimento.maximatech.com.br/pages/viewpage.action?pageId=4653265)
- [Como realizar a pesquisa da](https://basedeconhecimento.maximatech.com.br/pages/viewpage.action?pageId=4653241)  [Apuração faturamento no](https://basedeconhecimento.maximatech.com.br/pages/viewpage.action?pageId=4653241)  [Portal Executivo?](https://basedeconhecimento.maximatech.com.br/pages/viewpage.action?pageId=4653241)

**Passo 3**: Preencher com os dados necessários para digitar um pedido, como código do usuário, código do produto, filial do produto e código do cliente.

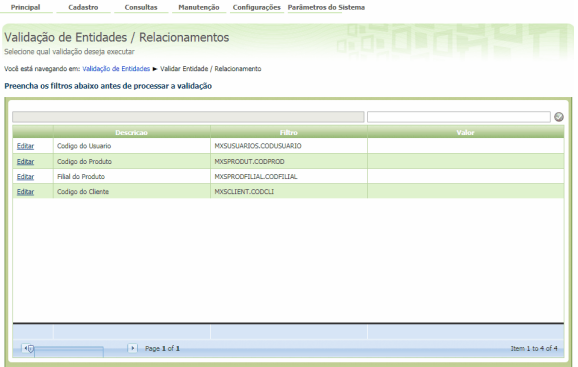

Cancelar | Processar

**4-** Clicar em **Processar.**

A ferramenta irá verificar no banco de dados da Máxima as informações necessárias para exibir um produto e mostrar na tela qual dado está faltando ou está incorreto impedindo que o produto apareça no **Pedido de Venda Android**.

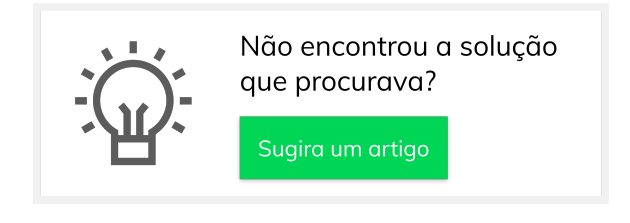